### **Hlavní obrazovka**

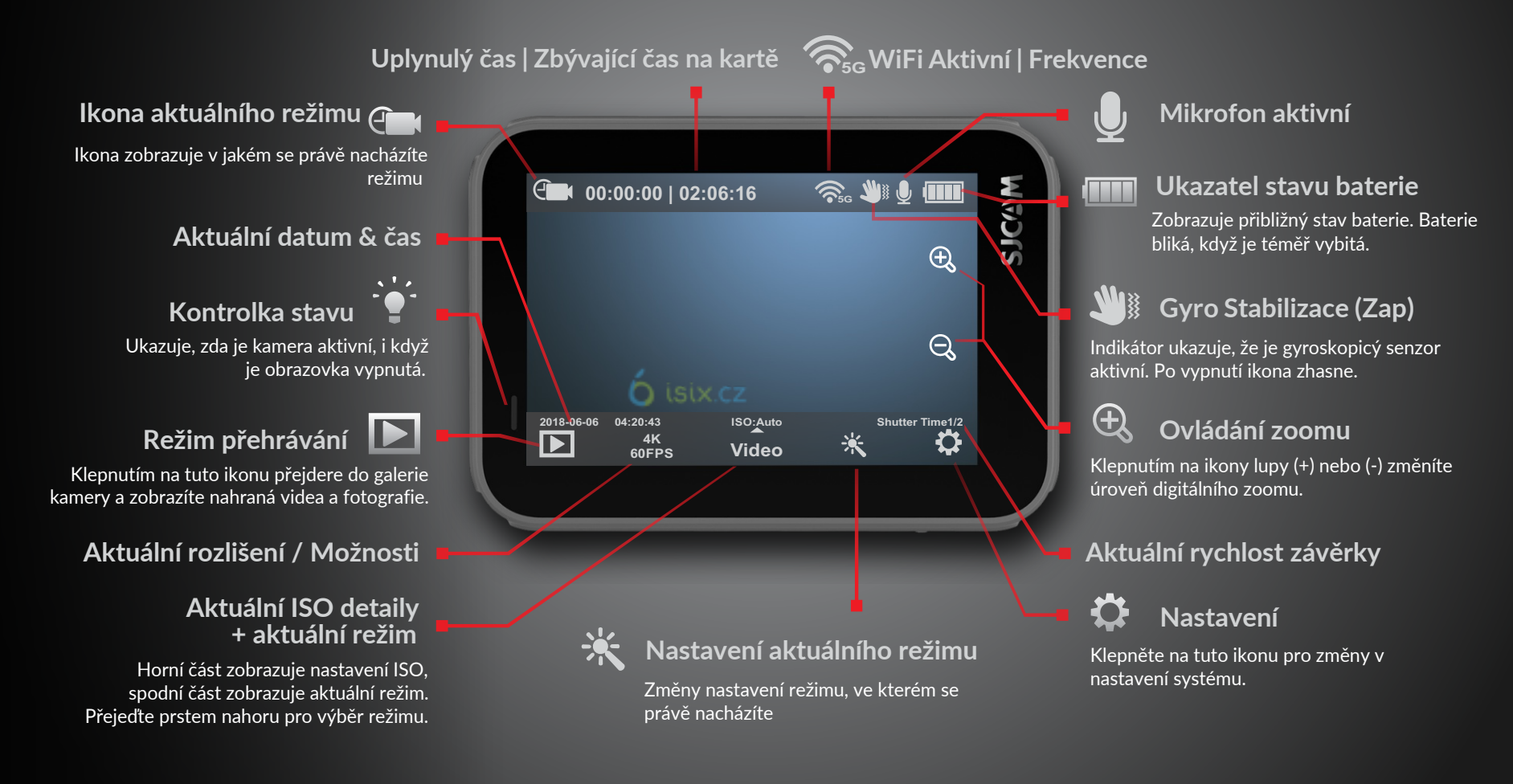

**Hlavní obrazovka obsahuje mnoho vnořených nabídek dostupných klepnutím nebo přejetím prstem.**

SJ STRIKE

**Všechny tyto ikony můžete skrýt pro využití hledáčku bez ikonek a indikátorů a to klepnutím prstem kdekoliv uprostřed obrazovky.**

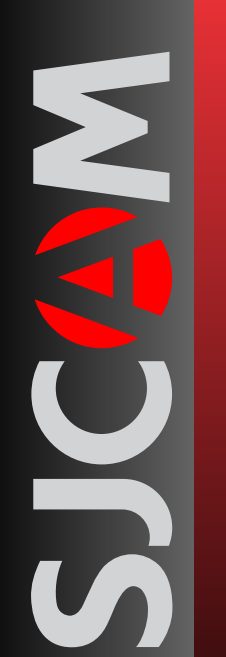

### **Přepínací obrazovka**

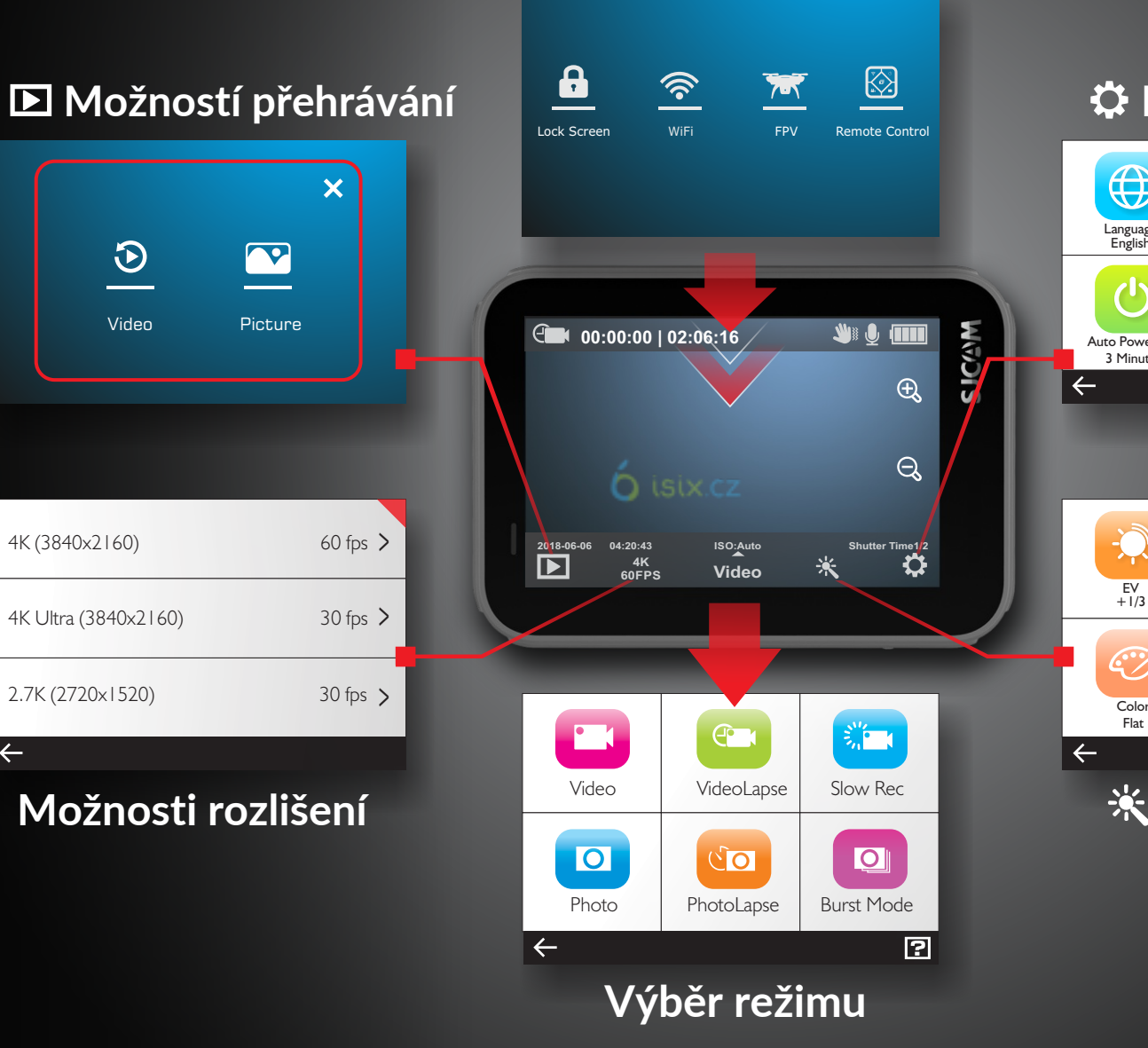

### **Hlavní nastavení**

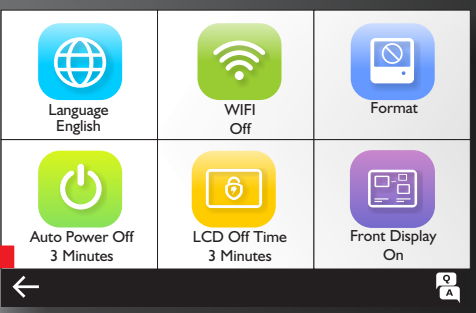

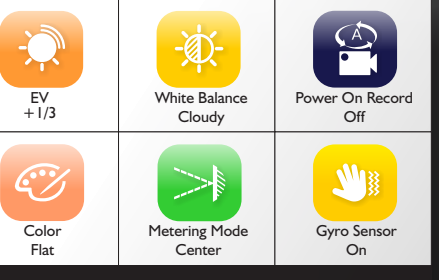

### **Nastavení režimu**

**NGANTS** 

4K (3840x2160)

4K Ultra (3840x2160)

2.7K (2720x1520)

Video Picture

 $\Theta$ 

 $\boxed{\text{}}$ 

 $\boldsymbol{\mathsf{x}}$ 

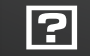

### **Přepínací obrazovka**

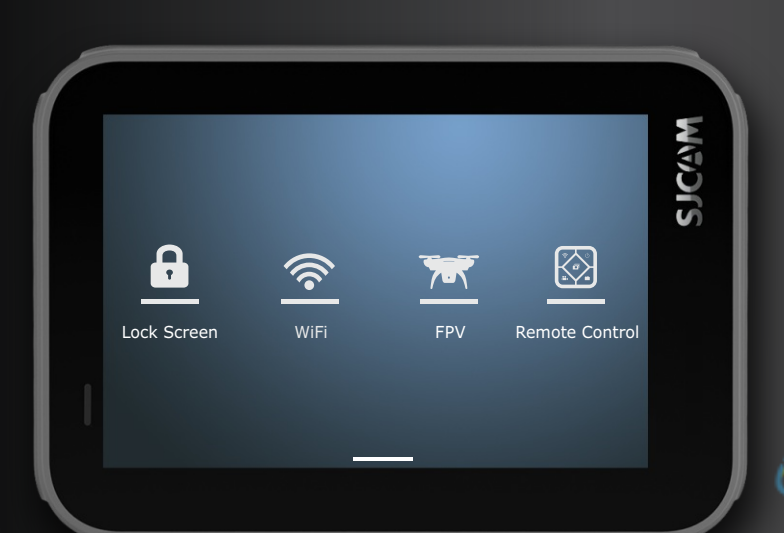

 $\bullet$ Zamknout

WiFi

obrazovku

FPV

**A.N** 

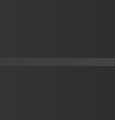

#### Vypne displej a deaktivuje dotyk, aby nedošlo k nechtěným klepnutím. Chcete-li dotykovou obrazovku znovu aktivovat, přejeďte prstem po ikoně

**Zamknout obrazovku**

 $\circ$   $\rightarrow$ 

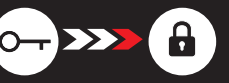

#### **WiFi přepínač**

zámku.

Klepnutím na tuto možnost zapnete nebo vypnete WiFi

#### FPV

Povolit nebo zakázat FPV (pohled první osoby) pomocí speciálního kabelu. Kabel se prodává samostatně.

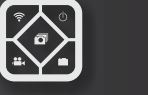

#### **Dálkový přepínač**

Aktivujte dálkový ovladač klepnutím na toto tlačítko a jeho nastavení na Zap. Zde najdete také možnost párování SJRemote.

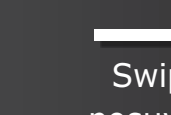

**Přejetím prstem nahoru se vrátíte na hlavní obrazovku** Přejetím prstem nahoru skryjete nabídku režimů obrazoiky

#### **Pro tuto nabídku přejeďte prstem shora**

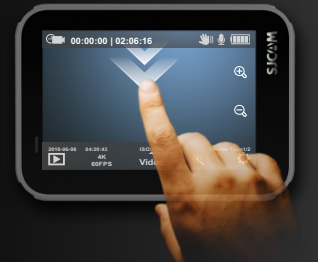

Swipe posuvník

Dálkové ovládání

SJ STRIKE

SJEAN

### **Obrazovka přehrávání**

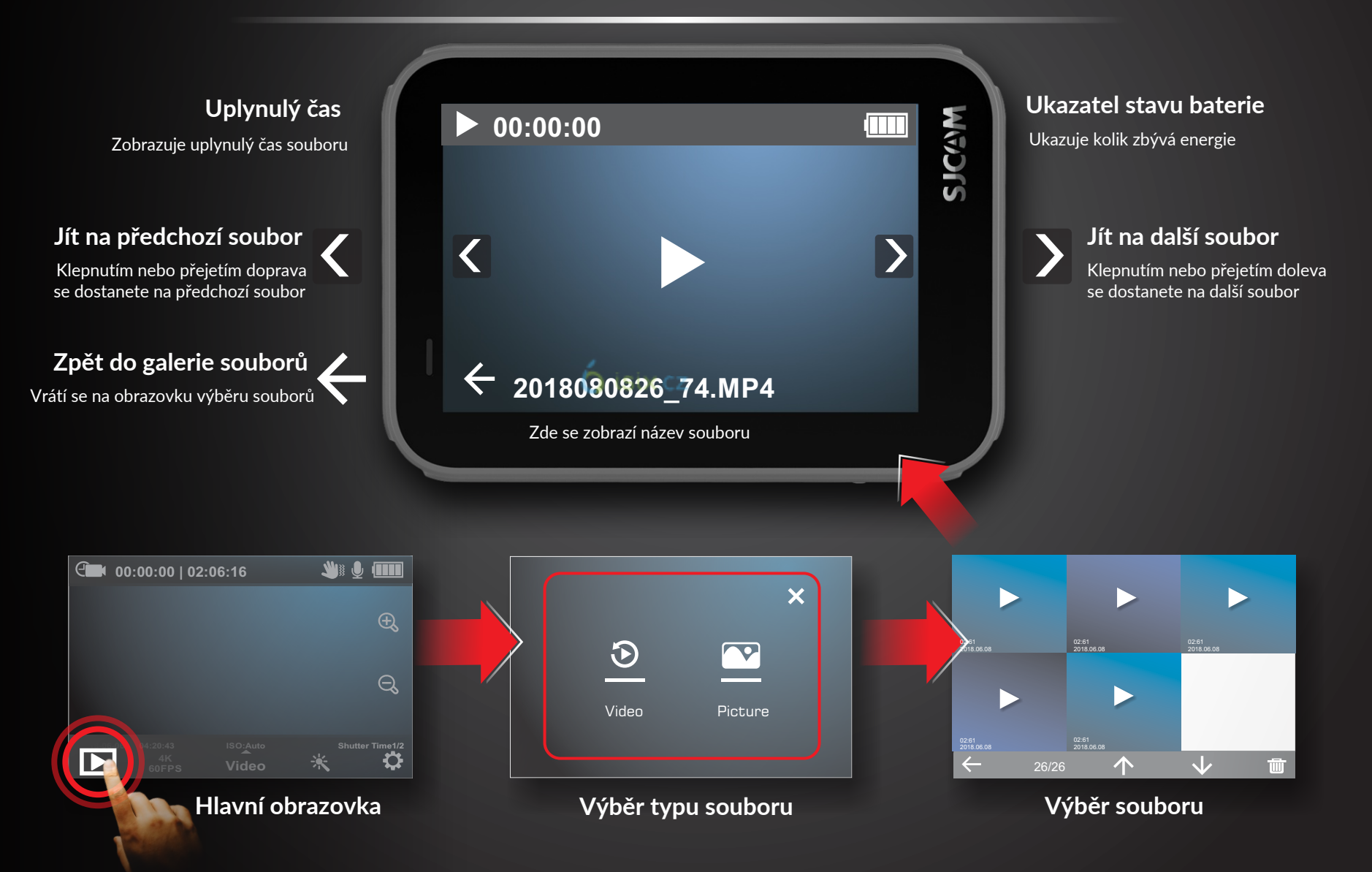

SJCAM SJ STRIKE

### **Výběr režimu**

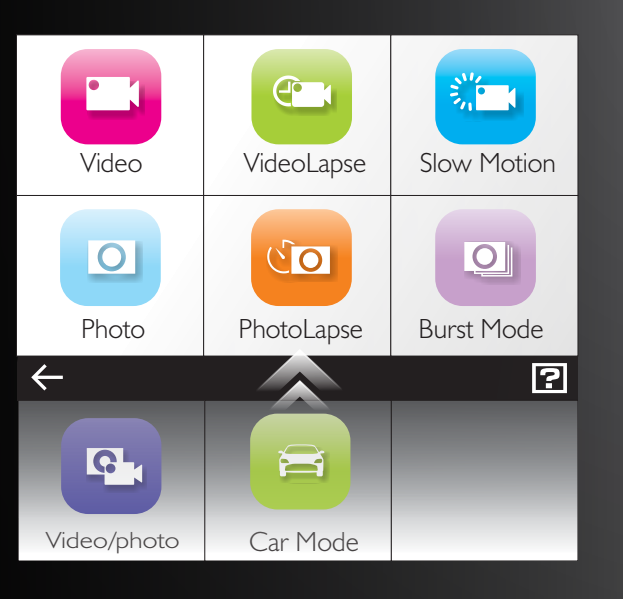

**Návrat na hlavní obrazovku** Ukončete klepnutím na šipku zpět

**Nápověda, tipy & FAQ** <u>P</u> Pro více informací klepněte **Pro tuto nabídku**  vpravo dole na ikonu [ ? ]. **klepněte, nebo** 

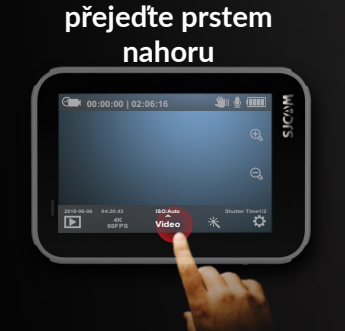

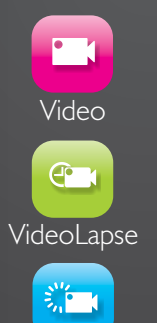

Slow Motion

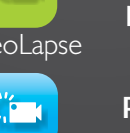

**Režim pro nahrávání videí**

**Časosběrné fotografie šité na kameru pro vytvoření videa.**

**Pro nahrávání videa ve zpomaleném pohybu.**

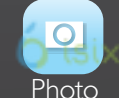

**Režim fotografování**

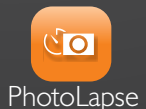

**Série fotografií pro vytvoření časosběru. Každá fotografie bude mít svůj vlastní soubor.**

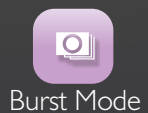

**Série rychle po sobě jdoucích snímků. vyberte požadovaný počet fotografií (max. 10).**

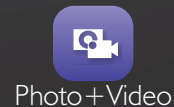

**Pro nahrávání videa, když je pořizována sekvence fotografií v nastaveném intervalu.**

Přejeďte prstem NAHORU pro přístup k režimům Foto+Video a režimu auto.

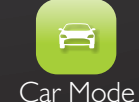

**Při spuštění motoru se kamera automaticky zapne (vyžadován adaptér pro nabíjení v autě)**

## **关 Obrazovka nastavení režimu**

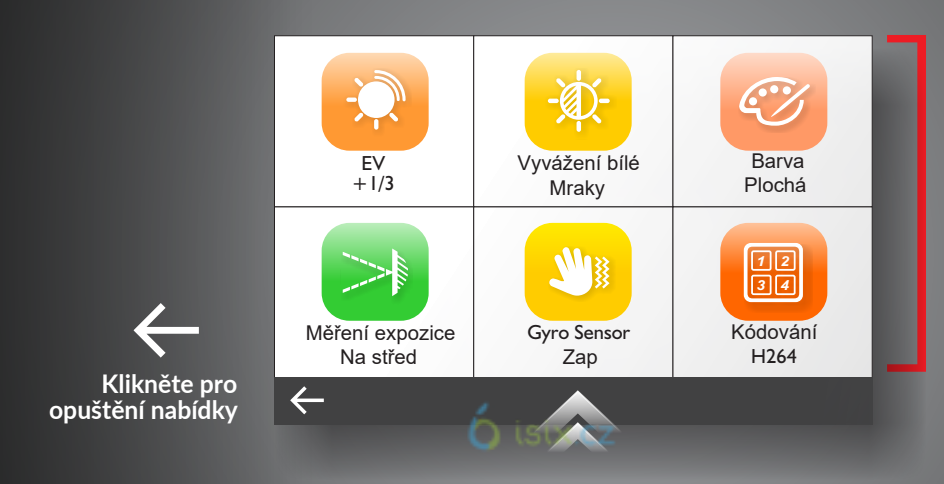

### **Aktuální možnosti menu**

Vzávislosti na aktuálním režimu se možnosti nabídky budou lišit. Všechny možnosti pro konkrétní režim se zobrazí posouváním dolů. Jakmile režim nastavíte, bude nastavení pro daný režim vždy stejný, dokud jej znovu nezměníte.

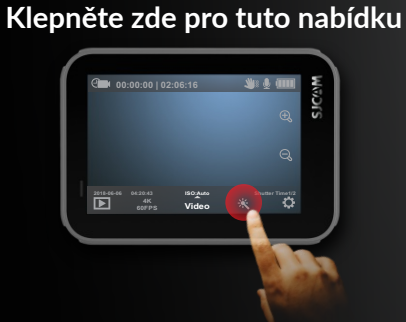

**Do textového menu přepnete tak, že přejdete na Obecná nastavení a v možnostech uživatelského rozhraní vyberete "Klasický"**

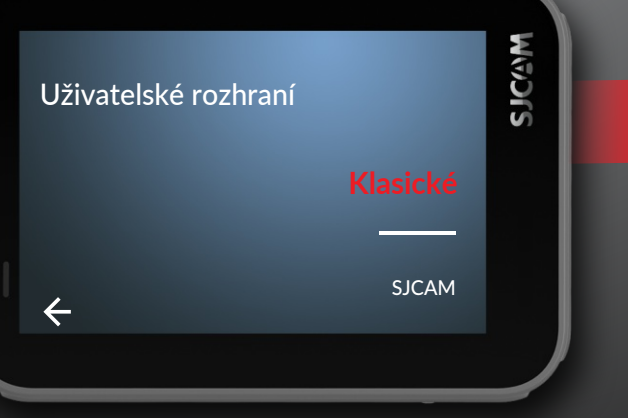

**Scrollujte pro více nastavení**

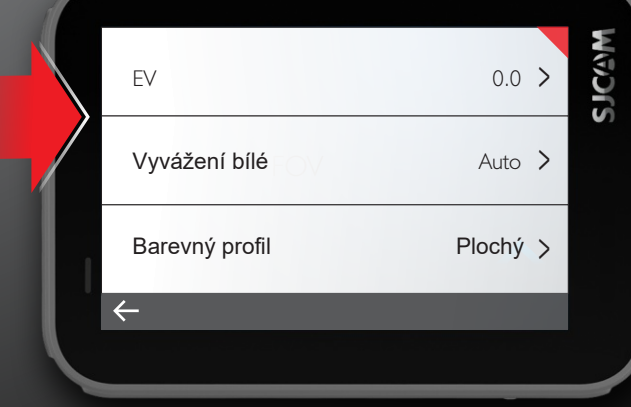

SJ STRIKE

**SJCAM** 

### **VÝBĚR ROZLIŠENÍ**

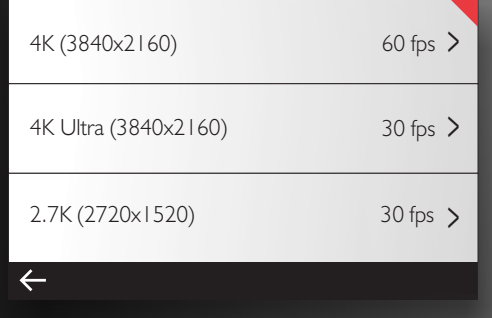

### **Režimy videa**

**ANY** 

 $\overline{\overline{G}}$ 

**4K** • 3840x2160 *- Snímkové frekvence: 24, 25, 30, 50, & 60 fps*

**4K Ultra** • 3840x2160 *- Snímkové frekvence: 24 & 30fps*

**2.7K** • 2720x1520 *- Snímkové frekvence: 24, 25, 30, 50, & 60 fps*

**1440p** • 2560x1440 • *- Snímkové frekvence: 24, 25, 30, 50, & 60 fps*

**1080p** • 1920x1080 - *Snímkové frekvence: 24, 25, 30, 50, 60, & 120 fps*

**1080p Ultra** • 1920x1080 *- Snímkové frekvence: 50 & 60 fps*

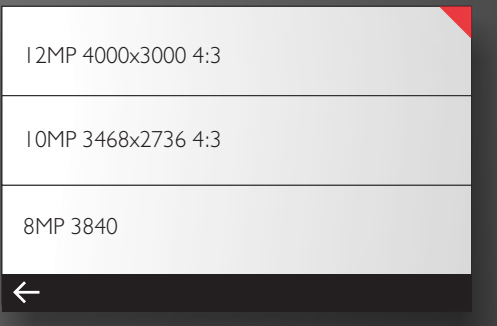

### **Režimy fotek**

17:20:43 2MP • 1920x1080 • Poměr stran 16:9 3MP • 2048x1536 • Poměr stran 4:3 12MP • 4000x3000 • Poměr stran 4:3 10MP • 3648x2736 • Poměr stran 4:3 8MP • 3840x2160 • Poměr stran 16:9 8MP • 3624x2448 • Poměr stran 4:3 5MP • 2592x1994 • Poměr stran 4:3

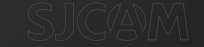

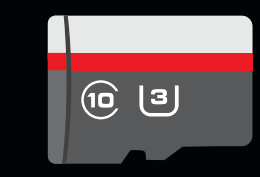

#### **DŮLEŽITÉ!**

**Abyste plně využili potenciálu SJ9 STRIKE, velmi doporučujeme používat alespoň kartu třídy 10 U3 známé značky, zakoupenou od renomovaného prodejce. Tento model využívá vysoce výkonný procesor, který vyžaduje zápis obrazových dat vysokou rychlostí..** 

**Použití karty s nízkou rychlostí může mít za následek nestálý výkon kamery; zařízení se může přehřát a fotografie/videa mohou mít problémy s přehráváním.**

**SJ9 STRIKE podporuje microSD karty až do velikosti 128 GB. Umí číst a zapisovat v souborovém systému FAT32 nebo ExFAT.**

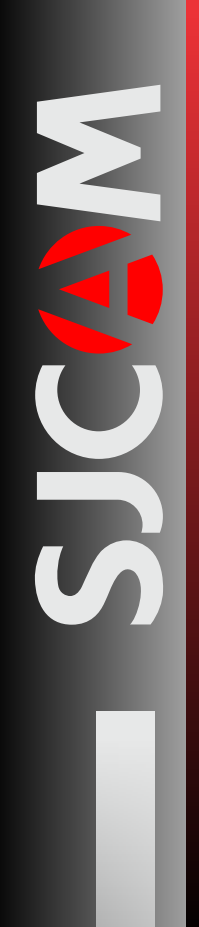

### **NASTAVENÍ REŽIMŮ - Strana 1**

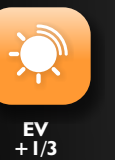

**EV** • *Hodnota expozice* - Upravte hodnotu expozice podle množství vpuštěného světla. Nastavte tuto hodnotu na nízkou pro kompenzaci příliš jasné scény; je-li scéna příliš tmavá, nastavte hodnotu na vysokou. Fotografování s vysokou EV trvá déle a při pohybu se může objekt rozmazat.

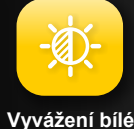

**VYVÁŽENÍ BÍLÉ** • Upravuje teplotu barev záznamu pro kompenzaci okolního osvětlení.

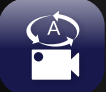

**Oblačno**

**Zazn. při zapnutí Vyp.**

**ZAZNAMENÁVAT PŘI ZAPNUTÍ** • Nastaví automatické spuštění nahrávání po zapnutí kamery. Tato funkce je pouze pro režim videa.

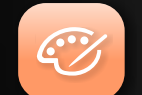

**Barevný profil Plochý**

**BAREVNÝ PROFIL** • Máte 2 přednastavené režimy: SJCAM - Živý a Plochý. Zvolte Plochý pro zachování dynamičnosti barev; SJCAM - Živý pro zvýraznění barev.

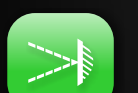

**MĚŘENÍ EXPOZICE**• Určí, která část scény má při nastavování úrovně jasu celého snímku přednost. Možnosti: Průměr, Vyváženo na střed nebo bodový.

**Měření expozice Na střed**

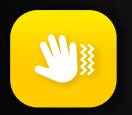

**Gyro Sensor Zap**

**GYRO SENZOR** • Zapněte gyroskopický senzor pro vyhlazení chvění během záznamu. Pokud to není nutné, deaktivujte gyroskopický senzor, abyste viděli celé zorné pole nastaveného rozlišení.

#### **EV řídí hodnotu vpuštěného světla.**

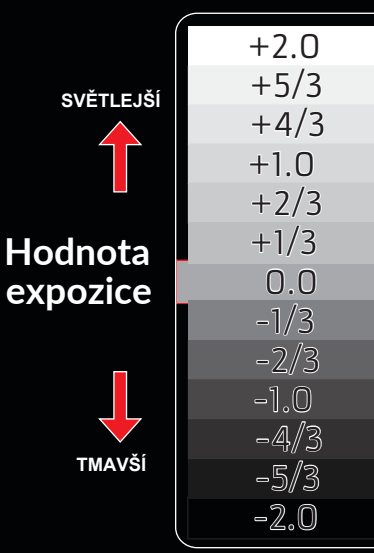

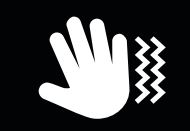

**TIP**: **Když tato ikona ruky bliká poblíž stavu baterie, znamená to, že je Gyro senzor aktivní.**

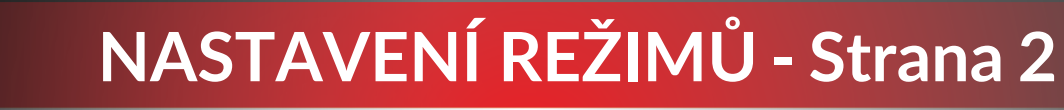

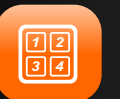

**Kvalita videa Normální**

**KÓDOVÁNÍ •** H.264 je standard pro zapisování video souborů, je vysoce kompatibilní s přehrávači. H.265 je novější standard, který komprimuje video mnohem lépe do menší velikosti souborů a rychlejšího streamování. Může vyžadovat aktualizaci kodeku přehrávače videa.

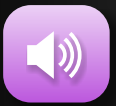

**Hlasitost 8**

**HLASITOST** • Nastavuje citlivost mikrofonu dle toho, jak hlasitý nebo měkký zvuk je zaznamennáván. UPOZORNĚNÍ: Nastavení vysoké hodnoty v malých uzavřených prostorách může zkreslit zaznamenaný zvuk.

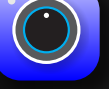

**Ostrost Normal**

**OSTROST** • Nastavuje, kolik detailů bude na obrázku zachyceno. Vyšší hodnota vytvoří ostřejší snímky na úkor velikosti souboru.

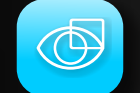

**KOREKCE ZKRESLENÍ** • Povolte toto nastavení pro ostranění efektu rybího oka, který vytváří širokoúhlé objektivy. POZNÁMKA: Aby toto bylo možné, dojde k malému oříznutí obrazu.

**Korekce zkreslení Zap**

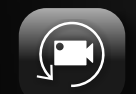

**Nahr. ve smyčce Vyp**

**NAHRAVANI VE SMYCCE •** Umožňuje nepřetržité nahrávání, když je paměťová karta plná, záznam nahradí nejstarší soubor ve složce.

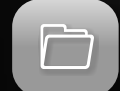

**Velikost souboru 5 Minut**

**VELIKOST SOUBORU** • Ruční nastavení maximální délky souboru. POZNÁMKA: Karty formátované v systému FAT32 budou mít maximální velikost souboru 4 GB, bez ohledu na rozlišení nebo délku záznamu. SJ9 STRIKE podporuje formát souboru ExFAT, který toto omezení odstraňuje.

#### **Vizuální vysvětlení toho, jak funguje korekce zkreslení.**

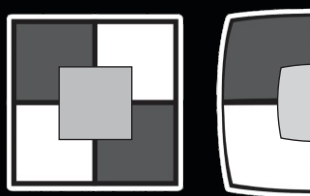

DISTORTION CORRECTION ON

**DISTORTION CORRECTION** OFF

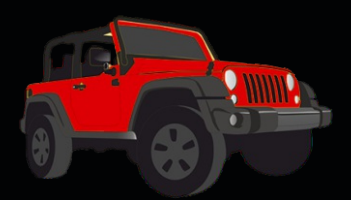

**POZOR: Pokud používáte zařízení jako palubní kameru, použijte nabíjecí kabel do auta a vyjměte interní baterii, abyste zabránili přebíjení/přehřátí.**

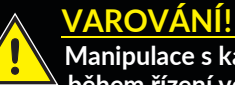

 **Manipulace s kamerou během řízení vozidla je** 

**potencionálně nebezpečné. Důrazně doporučujeme nastavit kameru PŘED Vaší cestou.**

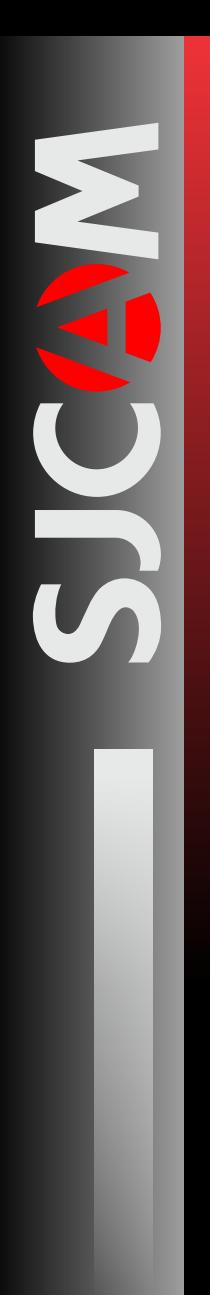

### **NASTAVENÍ REŽIMŮ - Strana 3**

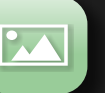

**KVALITA VIDEA •** Umožňuje nahrávat video ve vysokém datovém toku pro zachycení více detailů. Má však za následek mnohem větší velikost souborů.

 $\mathbf{L}$ 

**Kódování H264**

**Kvalita fotek Standardní**

**KVALITA FOTEK** • Předvolby pro nastavení, kolik detailů se má do fotografie zapsat. Možnosti: Čistý, Standardní a Ekonomický.

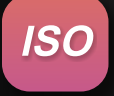

**ISO 6400** **ISO** • Upravuje citlivost obrazového snímače na světlo. Vyšší ISO shromažduje více světla na úkor přidávání šumu (zrna) do obrazu, když je hodnota příliš vysoká.

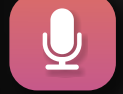

**Audio Zap**

**AUDIO** • Aktivuje nebo deaktivuje záznam zvuku ve videozáznamu.

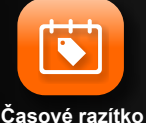

**Vyp**

Hodí se do timelapse videí, nebo pro tvorbu dokumentu. Jinak můžete ponechat vypnuté **ČASOVÉ RAZÍTKO** • Při povolení se zobrazí datum a čas záznamu.

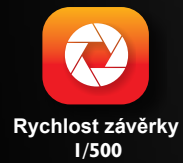

**RYCHLOST ZÁVĚRKY** • Určuje, jak dlouho zůstane obrazový senzor "otevřený" pro zachycení snímku. Při vysoké rychlosti závěrky prochází méně světla a je dobrá pro zachycení rychlého pohybu. Při nízké rychlosti závěrky se mohou phybující objekty rozmazat. Dlouhé nastavení expozice je nejlepší pro noční fotografie.

#### **MOŽNOSTI MĚŘENÍ EXPOZICE**

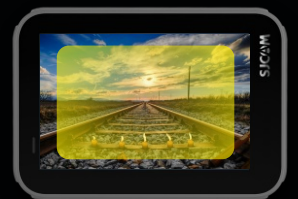

**PRŮMĚR Upřednostňuje osvětlení celé scény**

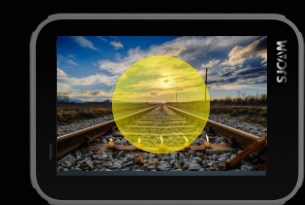

**NA STŘED Upřednostňuje střední část scény**

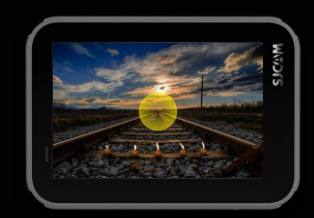

**BODOVÝ Upřednostňuje pouze velmi malou část scény**

### **NASTAVENÍ REŽIMŮ - Strana 4**

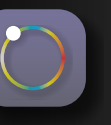

**RAW Vyp**

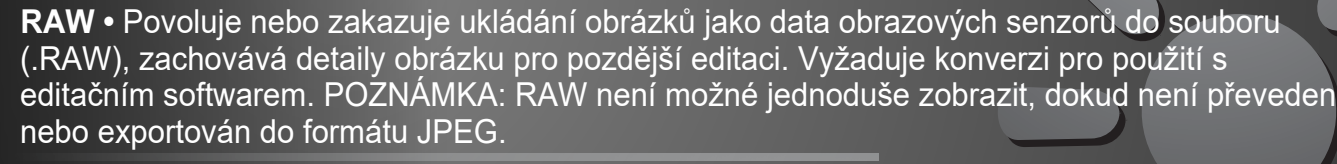

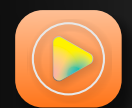

**Časosběr. vid. 1 sekunda**

**ČASOSBĚRNÉ VIDEO** • TV nastavených intervalech pořídí sérii fotografií a vytvoří videosoubor, který lze okamžitě přehrát, aniž by bylo potřeba spojit jednotlivé snímky dohromady. Toto nastavení je k dispozici pouze v režimu časosběrného videa.

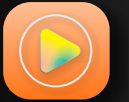

**ZPOMALENÝ POHYB** • Zrychluje velmi pomalé objekty nebo scény, jako jsou západy slunce pro přehrávání ve standardní rychlosti a vytváří video, které zobrazuje velmi pomalý pohyb. Toto nastavení je dostupné pouze v režimu zpomaleného pohybu. **Rychlost závěrky**

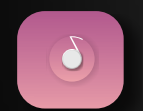

**2X**

**INTERVAL ČASOSBĚRNÝCH FOTOGRAFIÍ** • Nastavuje interval zachycení oddělených snímků. Delší intervaly způsobují, že se pomalu pohybující objekty, jako jsou mraky, pohybují mnohem rychleji než v krátkém intervalu.

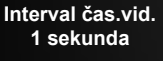

**Některé položky menu mají na**  obrazovce nápovědu

jejich poch

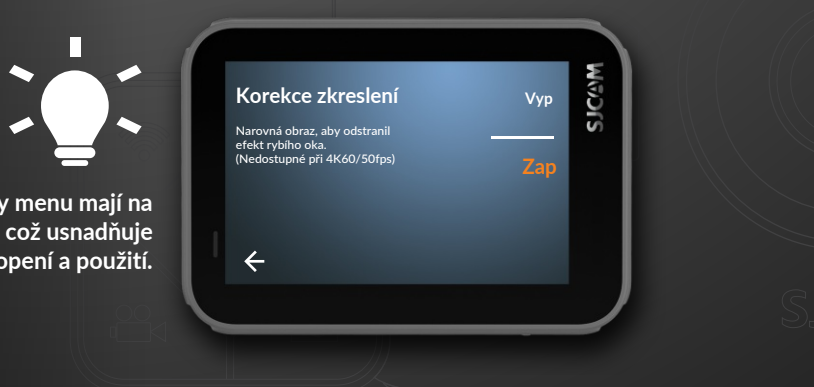

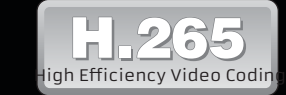

H.265 také známý jako HEVC (High Efficiency Video Coding) je nový průmyslový snadard v kódování videa, který zapisuje video v mnohem menší velikosti bez ztráty kvality obrazu.

HEVC je vytvořen tak, aby velké videosoubory mohly být po síti streamovány mnohem rychleji a měli menší požadavky na úložiště.

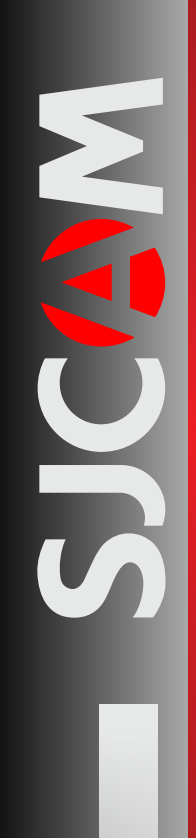

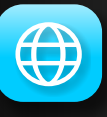

Jazyk Český

**JAZYK** › Nastavuje jazyk systému.

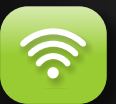

WiFi Vyp **WIFI** • Zapíná nebo vypíná WiFi komunikaci s aplikací. Když je aktivní: naskenujte síť, vyberte SSID kamery a poté zařízení spárujte ještě před otevřením aplikace SJCAM.

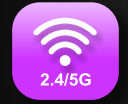

**FREKVENCE WIFI** • Přepíná mezi standardním 2.4GHz nebo 5GHz pásmem (rychlejší na úkor dosahu).

Frekvence WiFi 2.4 GHz

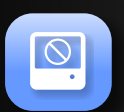

Formátovat

**FORMÁTOVAT** • Smaže veškerá data na paměťovvé kartě a poté ji nastaví jako nový disk. SJ9 STRIKE podporuje FAT32 i ExFAT. Kartu naformátujte na ExFAT, aby bylo možné nahrávat soubory větší než 4 GB.

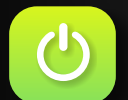

**AUTOMATICKÉ VYPNUTÍ** • V nastavený čas automaticky vypne kameru. Funguje pouze v pohotovostním režimu, když kamera nenahrává.

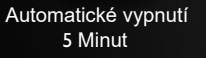

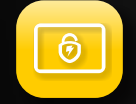

Doba vyp. LCD 3 Minuty

**DOBA VYPNUTÍ LCD** • V nastavený čas automaticky vypne displej. Pro probuzení stačí klepnout na obrazovku nebo krátce stisknout jakékoliv tlačítko.

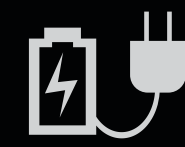

### **TIPY TÝKAJÍCÍ SE VÝKONU**

• **Chcete-li šetřit energii, vypněte přední obrazovku, pokud ji nepoužíváte.**

• **Chcete-li maximalizovat výdrž baterie, nastavte automatické vypnutí na 3 minuty. Pokud během této doby kamera nedetekuje žádnou aktivitu, vypne se.**

• **Nastavte dobu vypnutí LCD na nejkratší možný čas. Nakonfigurujte led, abyste věděli zda nahráváte nebo ne.**

• **Naplánujte si nahrávky dopředu a maximalizujte tak výdrž baterie.**

• **Při nahrávání se vyhněte neustálé kontrole LCD, zda je kamera v provozu. LCD obrazovka spotřebovává hodně energie. Místo toho využijte stavových indikátorů pro zjištění stavu.** NEW CONNECTION OF THE SPIRE OF THE SPIRE OF THE SPIRE OF THE SPIRE OF THE SPIRE OF THE SPIRE OF THE SPIRE OF THE SPIRE OF THE SPIRE OF THE SPIRE OF THE SPIRE OF THE SPIRE OF THE SPIRE OF THE SPIRE OF THE SPIRE OF THE SPIRE

• **Kamera využívá lithiovou baterii, můžete ji proto nabít i když jste v polovině kapacity.**

• **Použivejte nabíječku a šetřete baterie. Baterie střídejte, abyste zabránili jejímu opotřebení.**

• **Pro rychlejší nabití nabíjejte kameru vypnutou**

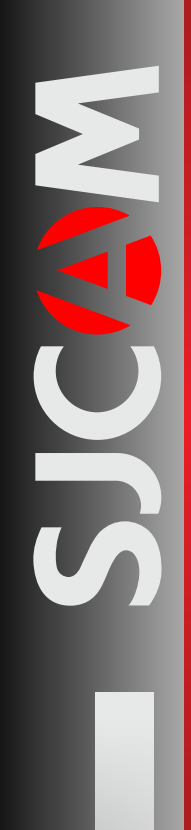

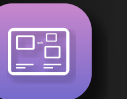

**PŘEDNÍ DISPLEJ** • Aktivuje či deaktivuje přední malý LCD displej, když není potřeba.

**Zap** 

EDOE

Přední displej

**KONTROLKY** • Zapíná nebo vypíná kontrolky na kameře.

Kontrolky Zap

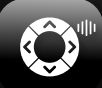

**TÓNY KLÁVES** • Aktivuje či deaktivuje systémové zvuky jako indikátor stavu či stisknutí kláves.

Tóny kláves Zap

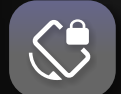

**ROTACE** • Převrátí záznam o 180°. Zapněte tuto funkci, když dáváte kameru obráceně, napřiklad na čelní sklo automobilu či na řídítka kola, aby obraz zůstal správně otočený.

Rotace Vyp

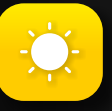

Jas

**JAS** • Nastavení jasu obrazovky. Nastavte na maximum za jasného denního světla; nebo na minimum, když jste ve tmě. Ukončete klepnutím na X v pravém horním rohu.

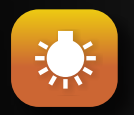

Teplota barev

**TEPLOTA BAREV** • Nastavuje teplotu barev obrazovky. Posuňte vlevo pro teplé barvy (načervenalé) nebo vpravo pro chladné (namodralé). Ukončete klepnutím na X v pravém horním rohu.

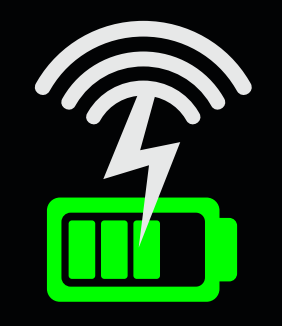

### **BEZDRÁTOVÉ NABÍJENÍ**

SJ9 lze připadně nabíjet pomocí bezdrátové dokovací stanice. Umožňuje nabít baterii, aniž byste museli otevírat některý z portů, což snižuje opotřebení způsobené opakovaným otevíráním a zavíráním dvířek. SJ STRIKE

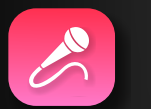

Externí mikrofon Vyp

**EXTERNÍ MIKROFON** • Aktivuje či deaktivuje externí mikrofon. Externí mikrofon musí být nejdříve připojenn v USB portu (prodáváno odděleně).

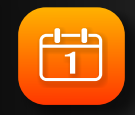

Datum / Čas

**DATUM / ČAS** • Nastavuje systémový datum a čas. Tímto časem budou označeny soubory v závislosti na nastavení. Datum / Čas se také zobrazí v časovém razítku, je-li aktivní.

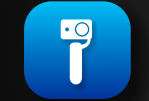

Ovládání gimbalem Vyp

**GIMBAL CONTROL** • Aktivuje či deaktivuje tlačítka kamery ovládané gimbalem.

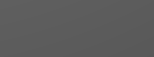

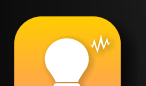

**FREKVENCE** • Nastavuje obnovovací fekvenci obrazovky. Toto nastavení závisí na standardech střídavého proudu (AC) v dané zemi.

**Frekvence** 60Hz

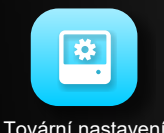

**TOVÁRNÍ NASTAVENÍ**• Restartuje všechna nastavení kamery do továrního nastavení.

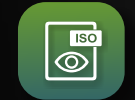

Zobrazit ISO Vyp

**ZOBRAZIT ISO** • Povoluje či zakazuje zobrazování informací o nastavení ISO na hlavní obrazovce.

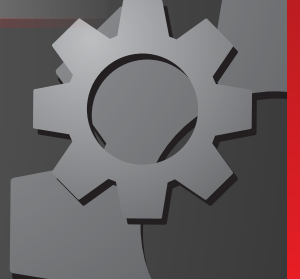

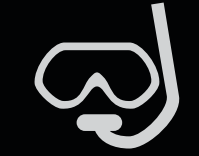

#### **POZOR:**

**• Ujistěte se, že gumová těsnění za přístupovými dvířky jsou umístěna, zarovnána a nastavena správně.**

**• Zkontrolujte, zda se mezi dvířky a těsněním nenachází vlasy, nečistoty, prach či jiné nečistoty. Ty mohou způsobit průnik vody a při plném ponoření případně zaplavit vnitřek.**

**• Vždy zkontrolujte že dvířka od baterie i USB portu jsou po celou dobu uzavřeny.**

**• Po každém ponoru opláchněte kryt kamery čistou sladkou vodou, aby se opláchly všechny soli nebo jiné kontaminující látky. Dvířka krytu mějte zavřené.** Batter dob<br>
abterdob<br>
abterdob<br>
abterdob<br>
abterdob<br>
abterdob<br>
abterdob<br>
abterdob<br>
abterdob<br>
abterdob<br>
abterdob<br>
abterdob<br>
abterdob<br>
abterdob<br>
abterdob<br>
yōd<br>
yōd<br>
radi yod<br>
radi vyči

**• Přebytečnou vodu setřete čistým hadříkem a poté nechte uschnout na vzduchu. Po uschnutí otevřete a vyčistěte dvířka.**

*Poznámka:* Pro ponory hlubší než 5 metrů je důležité použít speciální voděodolné pouzdro navržené pro řadu SJ9. Prodáváno samostatně..

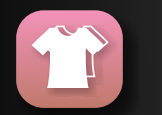

**UŽIVATELSKÉ ROZHRANÍ** • Umožňuje přepnout na standardní textové nebo barevné uživatelské rozhraní založené na ikonkách.

Uživatelské rozhraní SJCAM

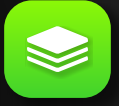

**VERZE** • Zobrazuje číslo verze nainstalovaného firmwaru, včetně data vydání verze.

Verze

Q  $\blacktriangle$ 

Přístup k často kladeným otázkám a odpovědím získáte v Obecném nastavení klepnutím na tuto ikonku vpravo dole.

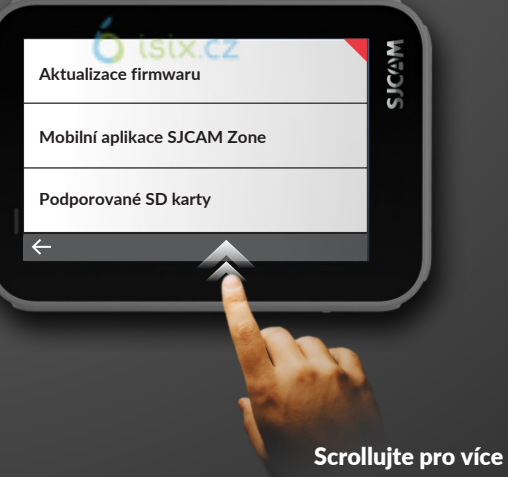

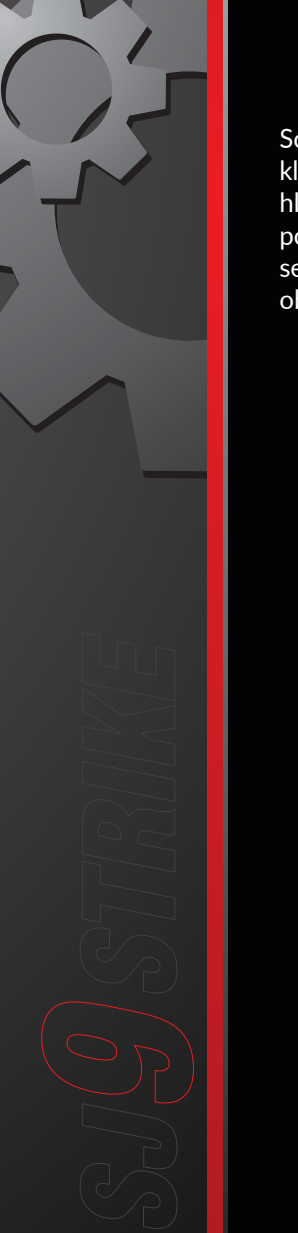

### **DIGITÁLNÍ ZOOM**

Scénu můžete přiblížit či oddálit klepnutím na prvky přiblížení na hlavní obrazovce. Jedná se pouze o digitální zoom a provádí se pouze oříznutí skutečného obrazu.

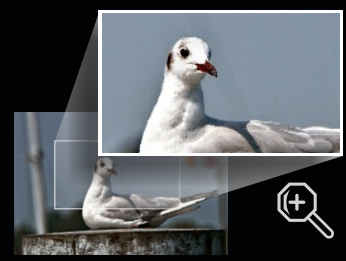

**PŘIBLÍŽIT**

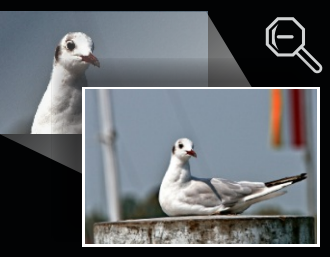

**ODDÁLIT**

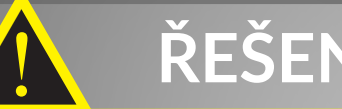

### **ŘEŠENÍ PROBLÉMŮ**

#### **ZVUK JE ZKRESLENÝ**

Hlasitost mikrofonu je příliš vysoká. Snižte úroveň citlivosti mikrofonu, abyste zabránili zkreslení zvuku.

#### **SOUBORY NEJSOU VE SPRÁVNÉM POŘADÍ**

Systémový čas byl resetován. Zkontrolujte systémový čas fotoaparátu tak, že přejdete do Obecných nastavení > Datum a čas a nastavíte aktuální čas. Toto se stává při příliš dlouhém vyjmutí baterie. **ZVUK JE ZKRES<br>Hlasitost mikrofor<br>Zvuku.<br>SOUBORY NEJS<br>Systémový čas b<br>Obecných nastav<br>vyjmutí baterie.<br>ŽÁDNÝ SOUBOI<br>Systém nemůže i<br>Kata by měla býi<br>KAMERA SE ZA<br>Pravděpodobně j<br>UPOZORNĚNÍ N<br>Nainstalovaná pa<br>Vyměňte za ryc** 

#### **ŽÁDNÝ SOUBOR NENALEZEN**

Systém nemůže načíst úložný prostor. Ujistěte se, že byla karta správně vložena. Karta by měla být naformátována na FAT32 či ExFAT (doporučeno).

### **KAMERA SE ZAPÍNÁ PŘÍLIŠ DLOUHO**

Pravděpodobně je na paměťové kartě instalační soubor, který je třeba odstranit.

#### **UPOZORNĚNÍ NA POMALOU KARTU**

Nainstalovaná paměťová karta nemá požadované parametry. Vyměňte za rychlou kartu třídy 10, doporučený typ U3.

### **VIDEO SE NAHRÁVÁ PŘÍLIŠ POMALU**

Paměťová karta není kompatibilní s kamerou. Vyměňte kartu za odpovídající typ.

#### **KAMERA SE NEUSTÁLE RESTARTUJE**

Pravděpodobně je na paměťové kartě instalační soubor, který je třeba odstranit.

### **PŘI POUŽÍVÁNÍ NAPÁJENÍ Z BATERIE SE ZAŘÍZENÍ NEZAPNE**

Zkontrolujte, zda kontakty na baterii nejsou ohnuté či uvolněné. V takovém případě kontaktujte

### **SPRÁVA SOUBORŮ**

**Soubory z kamery můžete přenášet pomocí kterékoli z těchto 4 metod.**

**1. Přes kabel USB připojený z USB-C slotu kamery k počítači se systémem Windows nebo Mac: a› Připojte USB-C kabel, na kameře zvolte "Velkokapacitní zařízení"**

**b› Zařízení se zobrazí jako disk ve vašem správci souborů (Explorer na Windows; Finder na OSX)**

**2. Přes WIFI pomocí aplikace SJCAM Zone:**

**a› Připojte kameru k vašemu telefonu: Nastavení zařízení>Wifi>Vyberte vaši kameru**

**b› Jděte do aplikace, klepněte na ikonu galerie a poté stáhněte požadované soubory klepnutím na ikonku šipky dolů pod každým souborem.**

Ď isix.cz

**3. Za použití adaptéru microSD karty:**

**a› Vypněte kameru a vyjměte SD kartu.**

**b› Vložte ji do adaptéru a připojte k počítači.**

**c› Karta se zobrazí jako disk ve vašem správci souborů.**

**d› Až dokončíte přenos souborů, klikněte pravým tlačítkem myši na disk > vyberte**

**"Vyjmout" před vyjmutím karty z vašeho počítače.**

- **4. Přesunutím microSD karty do Vašeho smartphonu s vyměnitelným úložištěm:**
	- **a› Vypněte kameru a vyjměte microSD kartu;**
	- **b› Vložte microSD kartu do vašeho mobilního zařízení;**
		- **vaše microSD karta se zobrazí jako disk ve vašem mobilním správci souborů**
	- **c› Přesuňte požadované soubory do Vašeho mobilního zařízení;**
	- **d› Jamile skončíte, "vysuňte" microSD kartu volbou "Odpojit"**

**Volitelné: Po použití ve fotoaparátu naformátujte kartu microSD pro odstranění souborů přidaných Vaším mobilním zařízením**

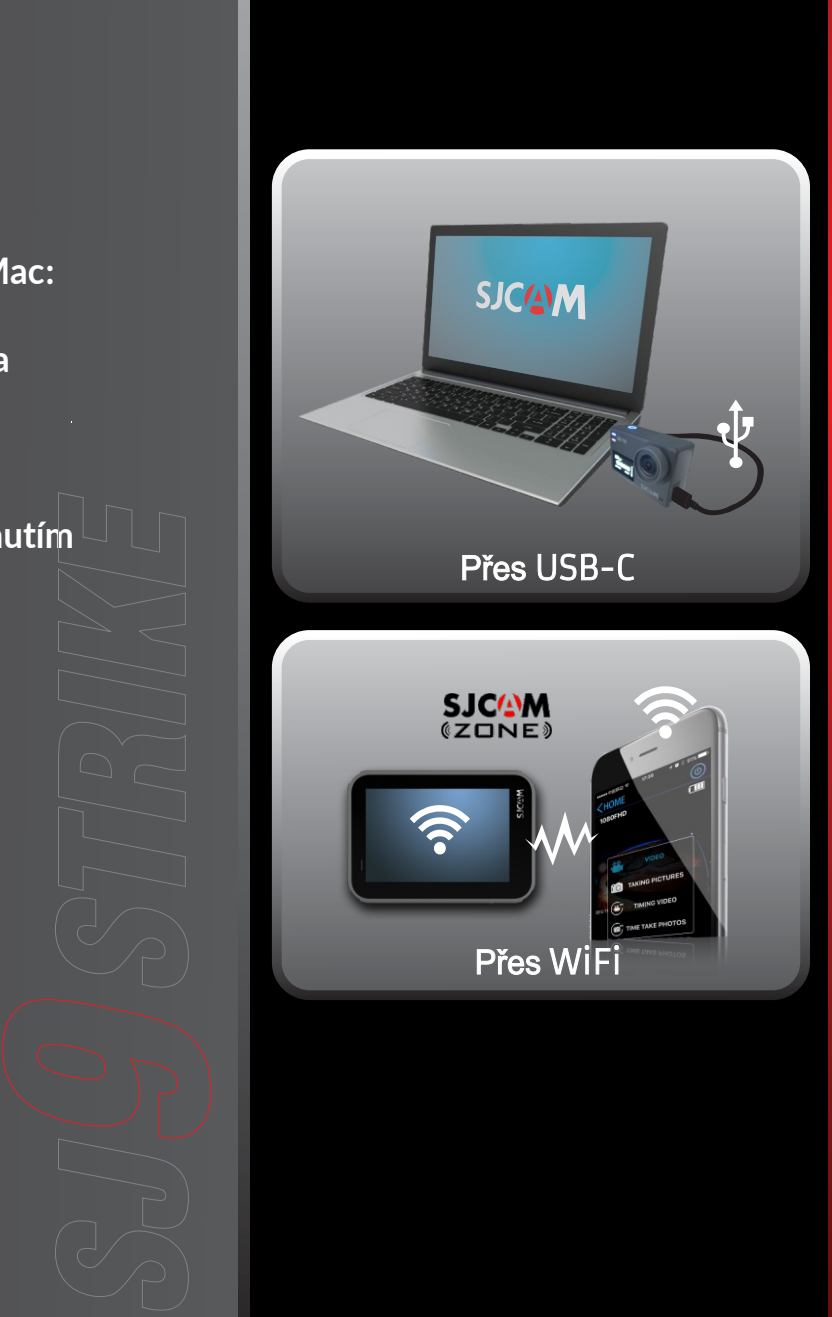

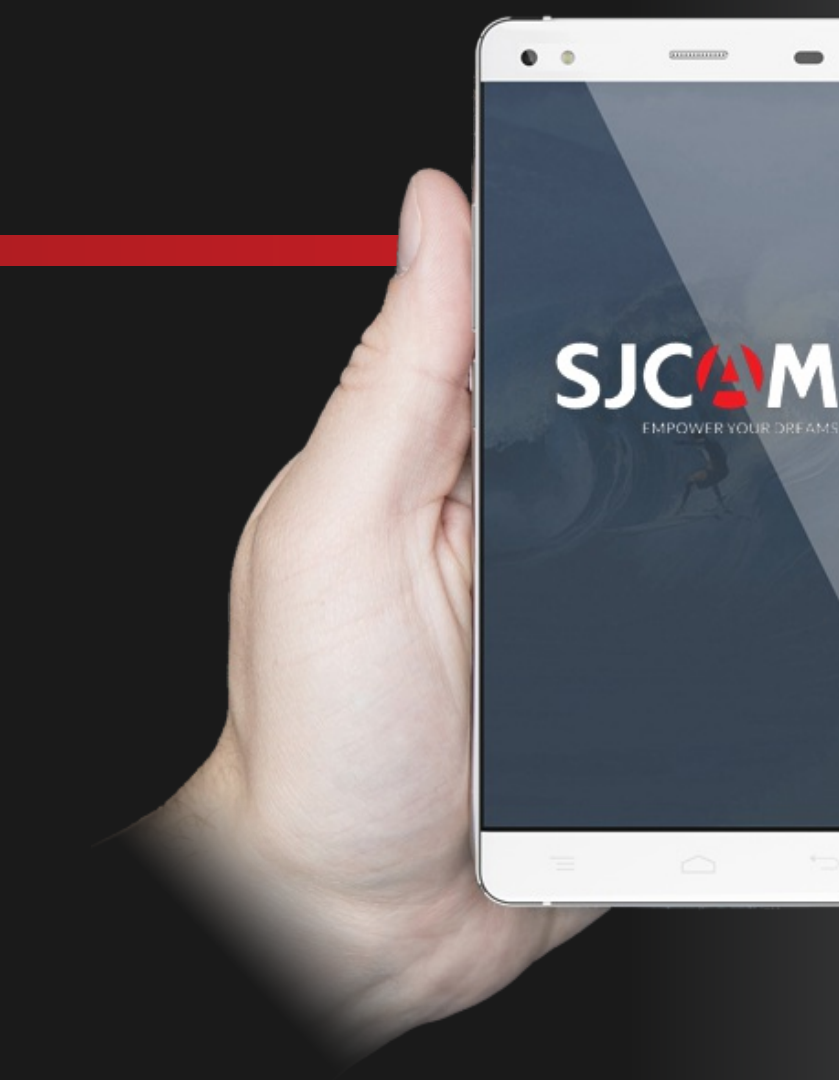

# **Získejte aplikaci**

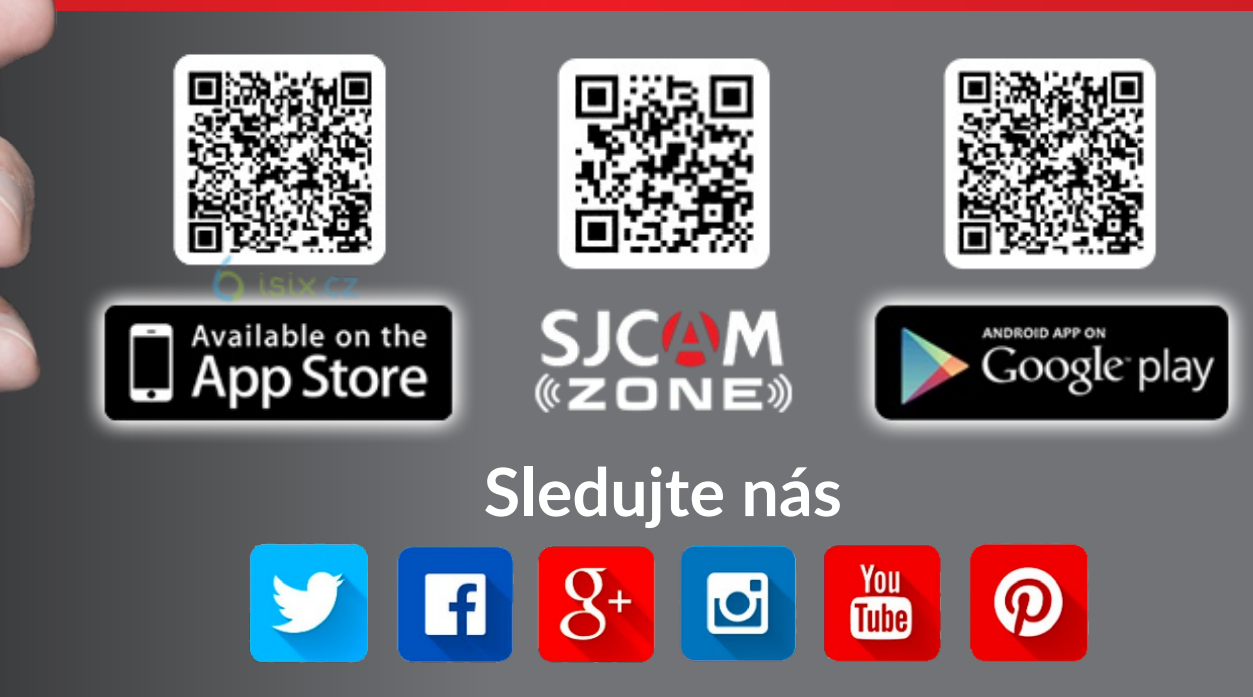

Navštivte nás na www.sjcam.com Pro technickou pomoc jděte na support.sjcam.com